## **E-OKUL ŞİFRESİ İLE EBA'YA GİRİŞ**

## **1. [www.eba.gov.tr](http://www.eba.gov.tr/) adresine giriş yapıldıktan sonra "GİRİŞ" bölümü tıklanır…**

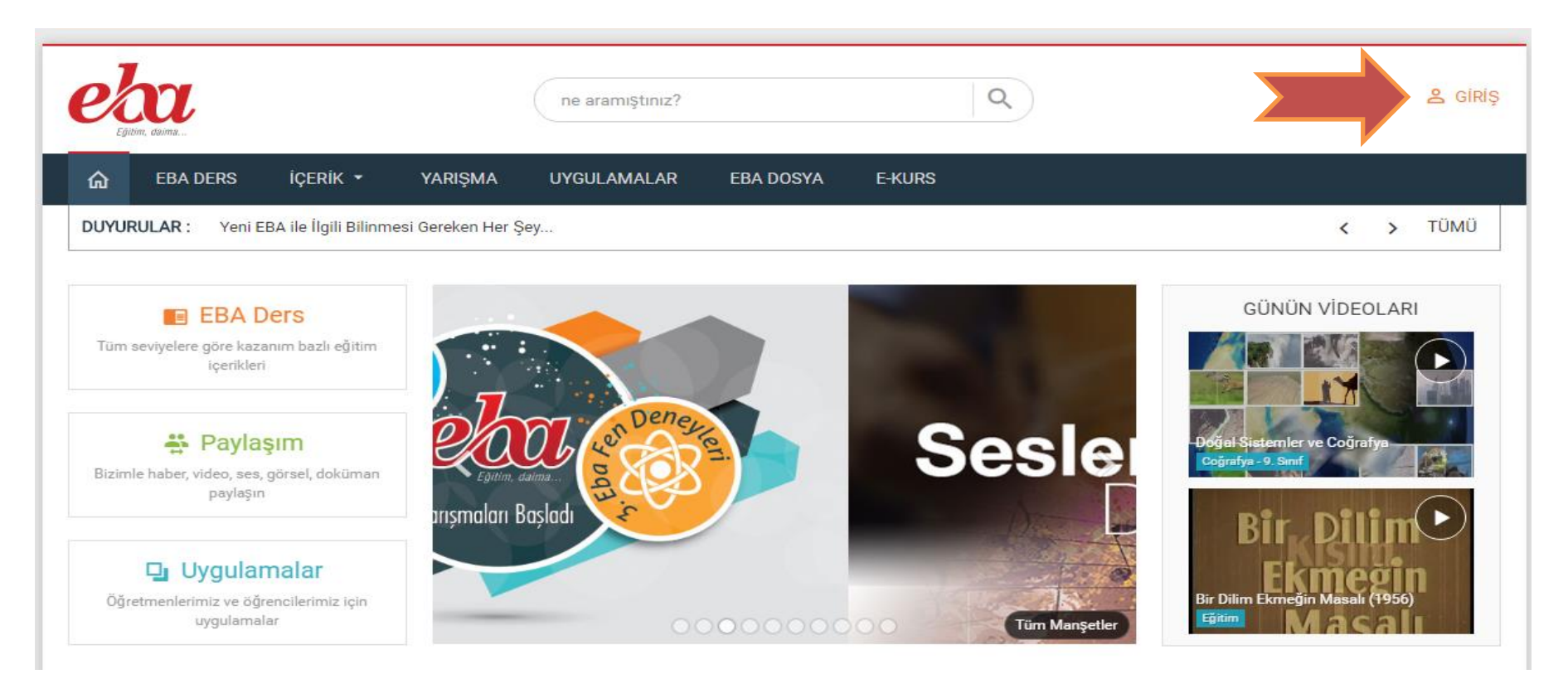

**2. Öğrencilerin EBA'ya girebilmeleri için "E-Okul Bilgileri ile Giriş" bölümü seçilmelidir…**

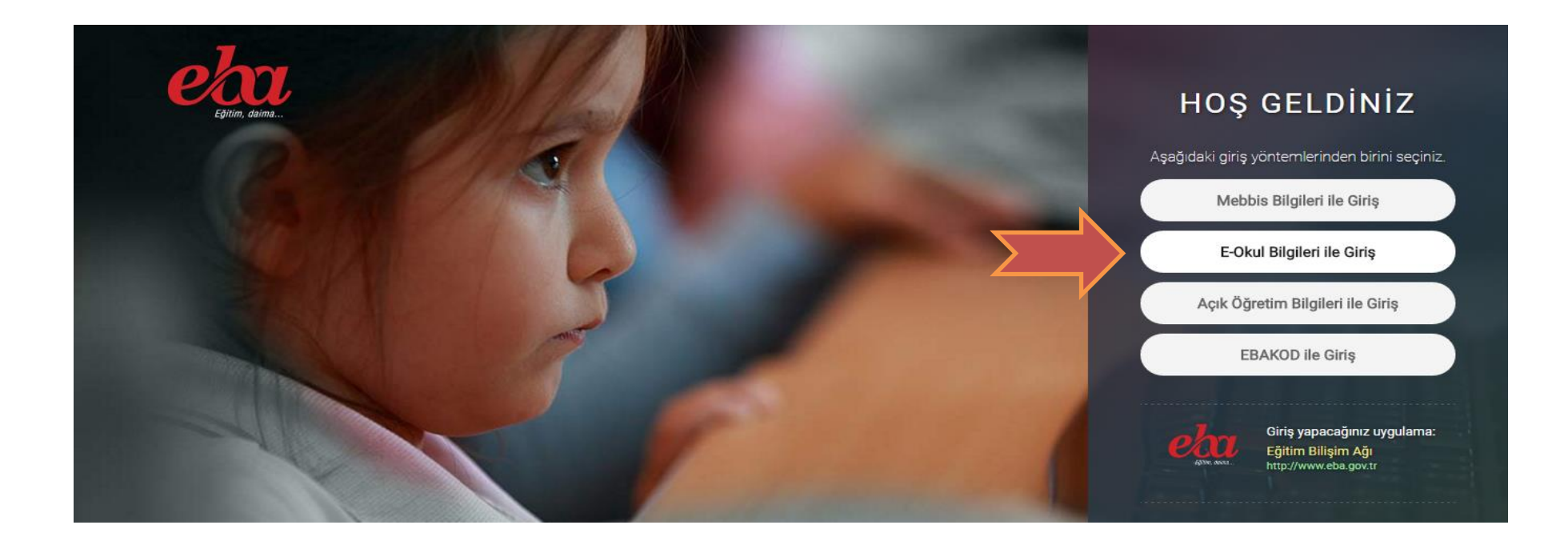

- **3. Açılan pencerede veri girişlerinin yapılacağı bölüme sırası ile;**
	- **- En üst bölümde yer alan ve rakamlardan oluşan Güvenlik Kodu**
	- **- Öğrencinin TC Kimlik Numarası**
	- **- Öğrencinin Okul Numarası**

**- Öğrencinin e-okul sisteminde kayıtlı Nüfus Cüzdanı Cilt Numarası girişi yapılmalıdır. Nüfus cüzdanında cilt numarası bazen '0' ile başladığı için girişlerde sıkıntı olmaması için kimlik bilgileriniz, e-okul sisteminde nasıl kayıtlı ise o şekilde Cilt Numarası girişi yapılmalıdır.**

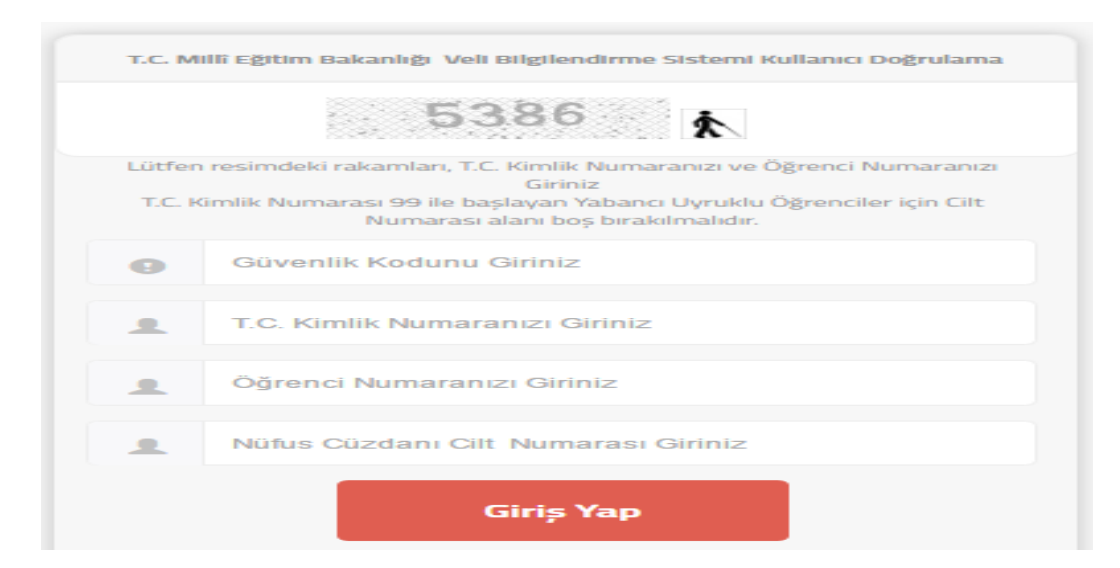

**4. Son olarak Giriş Yap seçeneği ile giriş yapılır. Eğer bu işlem basamaklarını doğru uyguladığı halde sorun yaşayan öğrencilerimiz var ise okul idaresine sorunlarını bildirebilir…**